## HOTSPOT Manual

come with Raspberry Pi ZERO W + hotspot (UHF+VHF main band) + TF8g + Antenna433mhz

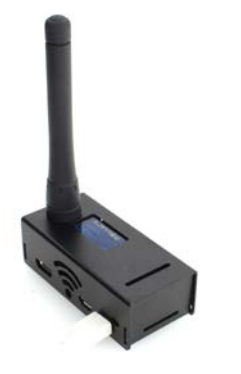

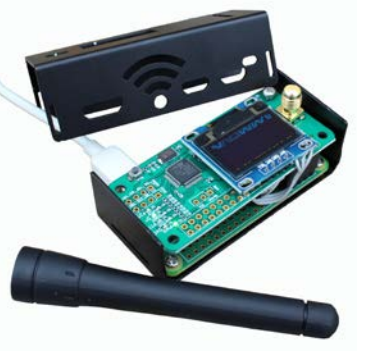

**Specifications** 802.11 b/g/n wireless LAN 1GHz, single-core CPU 512MB RAM Micro USB power installed JumboSPOT UHF(430-440)+VHF(144-146) (VHF is not the main band, performance reduction)RF extend board. 8G TF CARD Installed PI-STAR panel support DMR,YSF,P25 mode to QSO with RF To internet OLED Display ----------------------------------------------------------------------------------------------------

visit http://www.pistar.uk/wifi\_builder.php input your home ssid and psk ,then download the wpa\_supplicant.conf inside with have your home ssid and psk,then save to TF card ,ROOT root directory example F:\ then power on it ,wait 2-3 minutes ,it will auto connect your home 's ssid,you can check your wifi router to see the pi-star host connected and it's ip. also you can use your pc to ping pi-star ,if success,you can open http://pi-star or your pi-star's ip default login user is **pi-star**, pass is **raspberry**,then login to SET your CALLSIN,ID,FREQ,and Modem,like the picture:

Step1: MMDVMHost Configuration Only Select DMR to Test Step2: MMDVM Display Type: Select OLED

Step3: Apply Changes

Step4: General Configuration

Type

your call sign your dmr id radio freq

Step5: Radio / Mode Type: Select STM32-DVM / MMDVM\_SH - Raspberry PI Hat(GPIO)

Step6: Apply Changes

## HOTSPOT is DMR,YSF,P25,D-STAR Multi Mode IP Gateway QSO anywhere

 $\rightarrow$  C  $\Delta$  0

pi-star/admin/configure.php Pi-Star Digital Voice - Configuration

☆ 3

Pi-Star:3.4.11 / Dashboard: 20180305

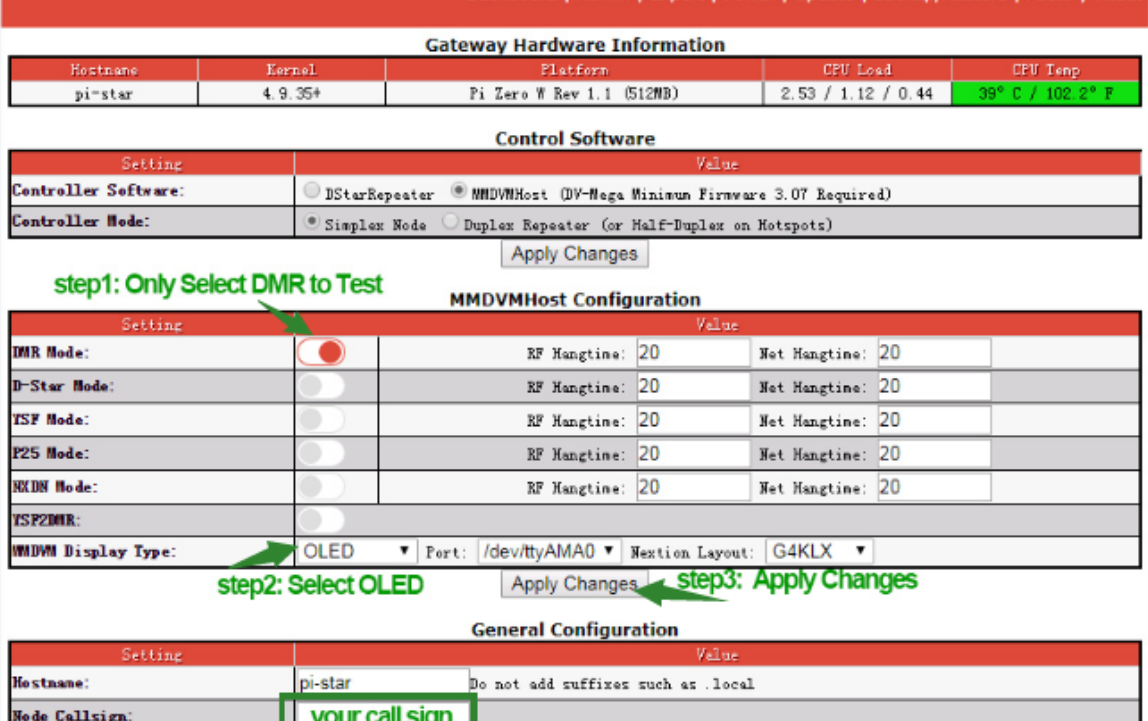

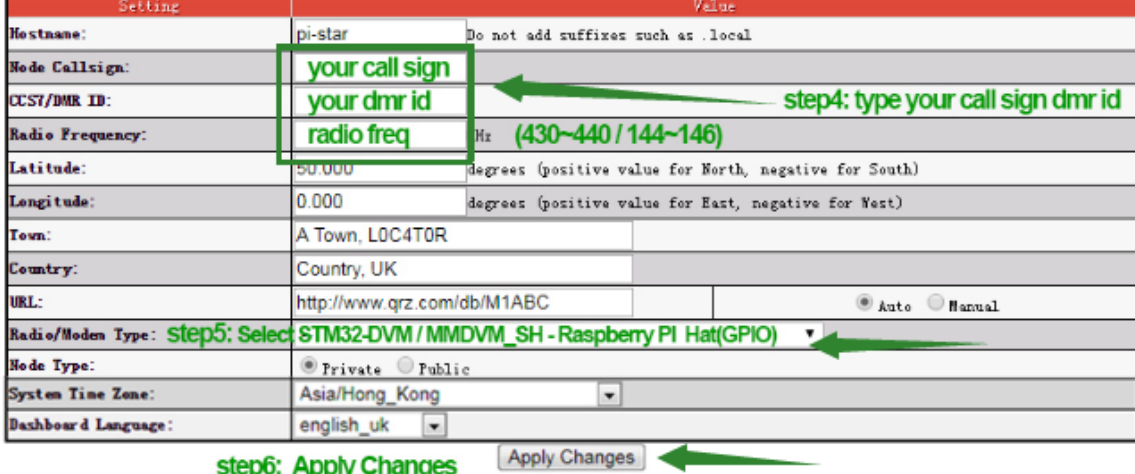

step6: Apply Changes

also your DMR radio must input the Talk Group and Freq ,then you can talk now.

More info

http://www.pistar.uk

http://www.pistar.uk/dmr\_bm\_talkgroups.php

if you have problem you can install the pi-star IMAGE file to TF card again : http://www.pistar.uk/downloads/

http://www.pistar.uk/downloads/Pi-Star\_RPi\_V3.4.11\_17-Mar-2018.zip